# **PortaNum: une solution pour lire le tableau**

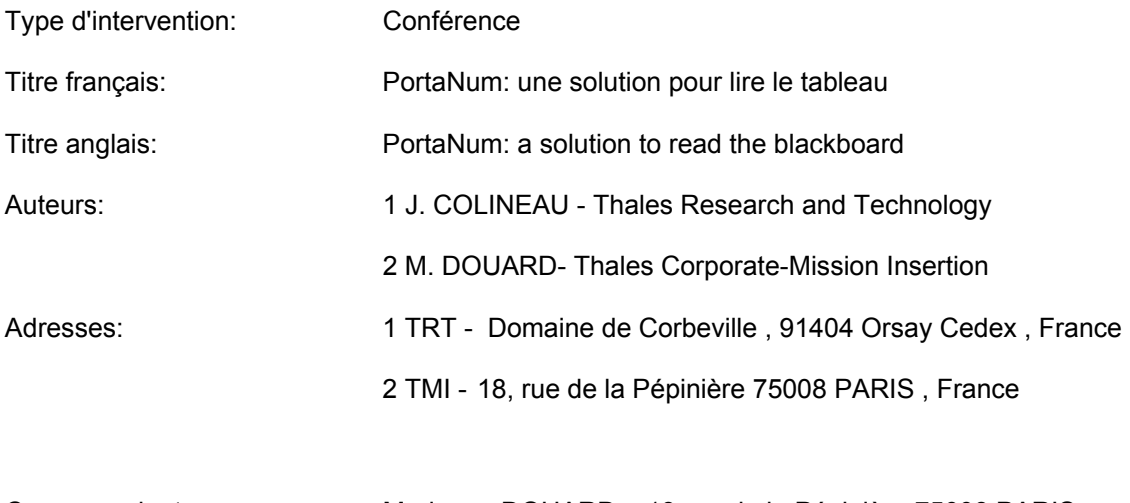

Correspondant: Marianne DOUARD – 18 rue de la Pépinière 75008 PARIS Marianne.douard@thalesgroup.com

#### Résumé:

Développé par Thales, PortaNum est un système de lecture qui permet aux personnes malvoyantes de lire des textes situés à distance, comme le tableau d'une salle de classe ou un document projeté en réunion. Le système est constitué d'une caméra connectée à un ordinateur portable et d'un logiciel de traitement numérique de l'image. Le traitement d'image améliore la lisibilité, corrige les défauts d'éclairage, accentue les contrastes, grossit l'image et offre ainsi une qualité et un confort visuel optimum. Une expérimentation est mise en place avec l'Institut Montéclair d'Angers. Le système est utilisé par une dizaine d'élèves, en milieu intégré, pendant une année scolaire. Le logiciel, téléchargeable sur Internet, est mis gratuitement à la disposition des utilisateurs, témoignant ainsi de l'engagement de Thales à mettre ses technologies au service de projets innovants facilitant l'accès au savoir et à l'emploi des personnes handicapées.

#### Summary:

Developed by Thales, PortaNum is a reading aid which allows visually impaired people to read texts located at a distance on a classroom blackboard or slides presented in a meeting. The system consists in a camera, connected to a laptop, and an Image Digital Processing software. The image processing improves the legibility, corrects the lighting defects, increases contrasts, allows image zoom and then offers quality and optimal visual comfort. An experiment takes place with the Institut Montéclair in Angers. A dozen pupils, in integrated classes, use the system during a whole school year. The software, downloadable on internet, is given free of charge to users, testifying Thales engagement to put its technologies into innovative projects improving the knowledge and employment access to disabled people.

Mots-clés: PortaNum , téléagrandisseur , aide à la lecture, basse vision, malvoyant , traitement numérique d'image

Keywords: PortaNum , video magnifier, reading aid , low vision, visually impaired people , image processing

# **PortaNum: une solution pour lire le tableau**

# **Introduction**

Les téléagrandisseurs sont des systèmes bien connus pour aider les malvoyants à la lecture de documents sur un bureau. Ils consistent en un système vidéo en circuit fermé, utilisables pour l'agrandissement de documents écrits. Certains de ces équipements sont utilisables en vision de loin, mais il s'agit de systèmes spécifiques, relativement coûteux et difficilement transportables.

Mais dans de nombreuses situations, les personnes malvoyantes n'ont d'autre recours que l'utilisation du monoculaire. Cette aide technique qui a fait ses preuves a cependant des limitations : elle ne permet de voir qu'une très petite partie de champ à la fois, elle n'offre pas assez de contraste, elle ne permet pas de régler le taux de zoom, et elle ne fait travailler qu'un seul œil à la fois, ce qui est moins efficace que l'utilisation des deux yeux, et source de fatigue.

L'aide technique proposée ici reprend le principe du téléagrandisseur, mais repose sur l'utilisation d'équipements standards, maintenant disponibles non seulement en environnement professionnel, mais en salle de classe et à la maison: une caméra de prise de vue, qui peut être une webcam, une caméra vidéo de surveillance, un caméscope DV, et un ordinateur portable ou fixe. Le logiciel PortaNum, développé spécifiquement pour une application en vision de loin, assure un traitement numérique des images afin d'améliorer leur lisibilité, de résoudre des problèmes spécifiques à la vision de loin. Le système effectue alors les modifications nécessaires pour permettre une visualisation de ces images dans des conditions de présentation et de grossissement adaptées à la vision de l'utilisateur.

L'enjeu est d'offrir au jeune malvoyant, dans le contexte du lycée, ou de l'enseignement supérieur, une aide technique qui lui permettra, dans de bonnes conditions, de suivre sa formation, avec un investissement spécifique minimum.

## **Contexte de l'étude**

Le pari de la politique Thales dans le domaine du handicap est de tirer parti des technologies pour faciliter l'intégration professionnelle des personnes handicapées. Du fait de qualifications requises, le taux d'emploi des personnes handicapées est généralement plus faible dans les entreprises de haute technologie. Thales souhaite au contraire que l'innovation contribue à une meilleure insertion des personnes handicapées dans la vie professionnelle. Cette volonté d'action a été renouvelée en 2001, pour la dixième année consécutive, par la signature d'un accord d'entreprise dont un des engagements est de mettre les technologies Thales au service de projets innovants facilitant l'accès au savoir et à l'emploi des personnes handicapées. PortaNum est l'un des projets issus de cette initiative de valorisation technologique. Il a été développé par des ingénieurs de Thales Research & Technology, en collaboration avec des personnes malvoyantes et des professionnels de la déficience visuelle.

## **Le Système**

Le système est constitué d'une caméra filmant le support distant que le malvoyant n'arrive pas à lire, qui est reliée à un micro-ordinateur portable hébergeant un logiciel qui affiche l'image à l'écran, avec des traitements adaptés pour la rendre plus lisible, et pour la présenter dans des conditions optimisées à la vision de l'utilisateur. Le logiciel de PortaNum est aussi compatible avec les paramètres d'accessibilité de Windows et les logiciels classiques de grossissement utilisés par les malvoyants.

#### **La Caméra**

La qualité de l'image restituée dépend essentiellement du choix de la caméra. Une WebCam, discrète et pratique quoique de résolution limitée (typiquement 640 x 480 pixels), peut suffire dans beaucoup de cas. L'angle d'ouverture de l'objectif des WebCams usuelles est cependant assez large, ce qui impose que la caméra ne soit pas placée trop loin du sujet à filmer. Si ce n'est pas possible, l'utilisateur peut se procurer un objectif de focale plus longue pour avoir un champ plus étroit (donc un meilleur grossissement). Une WebCam se connecte sur le port USB de l'ordinateur, et ne nécessite pas d'alimentation. Elle constitue une solution robuste et très peu coûteuse, qui peut suffire dans un certain nombre de cas, ou constituer une solution de complément à la maison pour la vision de près.

Lorsque la distance est plus grande et variable, on devra s'équiper d'une caméra comportant un zoom optique. D'un prix plus élevé, cette solution offre cependant une qualité d'image bien supérieure: le nombre de pixels est plus élevé (typiquement 720 x 576), le zoom de la caméra permet de cadrer au mieux la zone à lire, enfin un autofocus assure une mise au point optimale en permanence. Deux classes de caméras sont utilisables:

- les caméras vidéo analogiques, telles que les caméras de vidéo-surveillance ou de vidéoconférence. Certains modèles motorisés conviennent parfaitement à une application en amphithéâtre et permettent de viser automatiquement les différents tableaux par des positions préprogrammées. Cette solution pose cependant le problème de l'interfaçage avec le PC, qui nécessite une carte d'acquisition vidéo, ainsi qu'une alimentation secteur pour la caméra.
- les caméscopes numériques (DV), légers et possédant une bonne autonomie sur batterie (surtout en mode caméra seule), procurent une image d'excellente qualité. Les ordinateurs modernes commencent à être équipés d'interfaces DV et la cadence vidéo plus élevée permet un flux d'image plus continu.

#### **L'ordinateur**

Le système est certes plus lourd à transporter et moins discret qu'un monoculaire, mais l'ordinateur portable devient un outil naturel en milieu universitaire, et, on peut l'espérer, prochainement en milieu scolaire. Il offre un moyen aisé de transport de documentation, de prise de notes. L'ordinateur portable devient petit, résistant et plus autonome. La qualité de son écran de visualisation devient excellente. Il est, dans certains cas, valorisant pour son possesseur. Son aptitude à prendre des "notes vidéo" lui confère même un avantage sur les outils papier.

Les performances des processeurs sont aujourd'hui suffisantes pour assurer un traitement des images vidéo avec une cadence de rafraîchissement qui s'approche du temps réel. L'expérience montre d'ailleurs qu'en vision de loin, cette caractéristique n'est pas aussi contraignante qu'en vision rapprochée, où l'utilisateur fait défiler en permanence le document pour repérer l'information qu'il cherche.

#### **Fonctionnalités et ergonomie**

L'ergonomie du système PortaNum a été travaillée sur l'hypothèse que l'utilisateur n'a pas de connaissance technique *a priori* dans le traitement des images, et qu'il a des connaissances de base dans l'utilisation d'un ordinateur.

Le synoptique de la figure 1 montre les divers blocs logiciels intervenant dans le programme.

**Acquisition d'image :** C'est la partie du programme qui dialogue avec la caméra. Le logiciel utilise les drivers standards de Windows (DirectX), ce qui permet d'accepter tout type de caméra pour PC, et exploite au mieux les performances des matériels les plus récents. Le logiciel se charge de choisir la résolution qui donnera la meilleure qualité de prise de vue pour la caméra installée.

**Extraction d'information:** Le logiciel extrait des images capturées un certain nombre d'informations statistiques qui lui permettront de régler les paramètres en mode automatique: le calcul de l'histogramme de l'image permet d'ajuster au mieux le contraste, l'évaluation du fond (clair ou sombre) de choisir la meilleure valeur de seuillage des images de texte ou de traits. Ces informations sont fournies à la fonction Traitement d'Image.

**Traitement d'image:** L'objectif est de rendre l'image plus lisible. Le travail à effectuer dépend de la nature de cette image: s'il s'agit d'un texte écrit à la main sur un tableau blanc, il conviendra d'utiliser une fonction de seuillage pour nettoyer l'image et la séparer au mieux le texte du fond, et de restituer l'ensemble avec deux niveaux seulement. S'il s'agit d'une carte comportant plusieurs couleurs, ou d'une photo, on cherchera à augmenter au maximum le contraste, sans écraser les détails des zones les plus sombres ou les plus claires. Le choix des traitements les plus adaptés, et des coefficients correspondants n'est pas simple à priori: dans une image peuvent se trouver simultanément des zones de texte, des photos, des graphiques. C'est pourquoi l'utilisateur néophyte peut laisser le programme en mode "automatique" , ou, s'il est plus curieux, faire défiler la liste des combinaisons de traitements proposés par défaut. Il peut également "aider" le logiciel en lui indiquant que le sujet d'intérêt est du texte, que la scène est sombre ou prise sur un tableau noir.

**Visualisation**: On retrouve ici les traitements classiques disponibles sur les téléagrandisseurs: l'image traitée peut être présentée à l'écran en couleurs naturelles, en noir et blanc, en fausses couleurs, en inversion ("négatif). Le choix du mode de représentation est laissé à l'appréciation de l'utilisateur. Une personne photophobe aimera travailler en inversion. Certains documents seront plus faciles à lire en fausses couleurs. Les réglages de lumière et contraste, bien que non indispensables en mode automatique, sont accessibles facilement par des raccourcis clavier.

L'image est représentée en mode fenêtré, ou en mode plein écran. Il pourra être nécessaire dans certains cas d'appliquer un facteur de grandissement (zoom électronique) afin de mieux percevoir les détails. L'image résultante est cependant vite limitée par le faible nombre de pixels disponibles, même si des fonctions d'interpolation assurent un certain lissage de l'image restituée. En mode zoom, il est bien sûr prévu de pouvoir "naviguer" dans l'image, à la souris ou au clavier.

**Stockage d'images, prise de notes:** Une fonction utile du système est l'enregistrement des images . Il est ainsi possible, à la volée, de sauvegarder des images du tableau, afin de les visualiser plus tard. Un petit éditeur de texte permet également de dactylographier des notes qui peuvent être sauvegardées en même temps que les images . Il est bien sûr possible de travailler sur son traitement de texte habituel, tout en continuant d'utiliser PortaNum pour la vision de loin.

**Paramètres utilisateur:** Il est possible d'intervenir sur les paramètres par défaut du logiciel. C'est ainsi que l'utilisateur pourra choisir ses fausses couleurs, le répertoire de sauvegarde, la taille et la couleur des caractères et du fond du bloc-notes. Une page de configuration réservée aux experts en traitement d'image permet de définir des traitements alternatifs, ou de nouvelles valeurs des paramètres de traitement.

#### **Exemples de traitements**

Les figures 2 et 3 montrent l'efficacité des traitements d'image dans des conditions de prise de vue difficiles.

**- Uniformisation de l'éclairement (fig 2).** Ce traitement est utile lorsque l'éclairage n'est pas bien réparti sur l'image brute (présence d'une fenêtre ou d'une lampe très localisée, imperfections du rétroprojecteur, etc...). Le traitement d'image appliqué vise à rendre cet éclairement plus uniforme. Il est alors possible d'augmenter le contraste sans perdre les détails des zones noires.

**- Tableau (fig 3).** L' objectif est de rendre l'image plus lisible, en séparant mieux le fond de l'écriture et, éventuellement, en élargissant les traits trop fins.

## **Expérimentation**

Le système a été expérimenté en interne Thales, et en milieu universitaire par des personnes malvoyantes. Les résultats de cette expérimentation ont permis d'affiner l'ergonomie du système en simplifiant l'interface, en corrigeant certaines déficiences du programme, et en définissant et en définissant les configurations matérielles optimales dans le monde professionnel et universitaire.

Une expérimentation de longue durée est mise en place avec de jeunes élèves déficients visuels sur l'année scolaire 2002-2003. Une dizaine d'élèves, scolarisés en milieu ordinaire de la troisième à Bac+2, constituent un panel d'utilisateurs, chargés de tester l'usage et de déterminer les conditions optimales d'utilisation du système PortaNum. Cette expérimentation est menée en partenariat avec l'Institut Montéclair et la société IBM. Une équipe pluridisciplinaire de l'institut Montéclair assure aux élèves une assistance technique, pédagogique et ergonomique sur le système. IBM et Thales mettent à disposition les différentes configurations (PC portable + webcam, caméra analogique ou caméscope).

## **Conclusion**

Depuis décembre 2001, le logiciel PortaNum est mis gratuitement à la disposition des utilisateurs. Juridiquement, cela se traduit par une licence où Thales concède des droits d'utiliser, de modifier, de traduire et d'adapter le logiciel, à la fois en code source et en code objet. Afin d'assurer la diffusion, nous avons porté le logiciel sur Internet [\(www.thalesgroup.com/portanum\)](http://www.thalesgroup.com/portanum)), et sur l'Intranet du groupe Thales, afin qu'il puisse être téléchargé.

Grâce au logiciel PortaNum, la personne malvoyante, munie d'une caméra et d'un ordinateur portable PC sous Windows 98 et plus, peut enfin:

- lire tous les supports à distance: un tableau dans une salle de cours, des transparents dans une salle de réunion ou des projections en conférence
- améliorer son confort visuel : grossir l'image, renforcer les contours, inverser les couleurs, corriger l'éclairement, améliorer les contrastes
- stocker les images filmées
- prendre des notes en instantané et les enregistrer sur son disque dur.

PortaNum « une solution pour lire le tableau » , témoigne de l'engagement de Thales pour favoriser l'accès au savoir et à l'emploi des personnes handicapées.

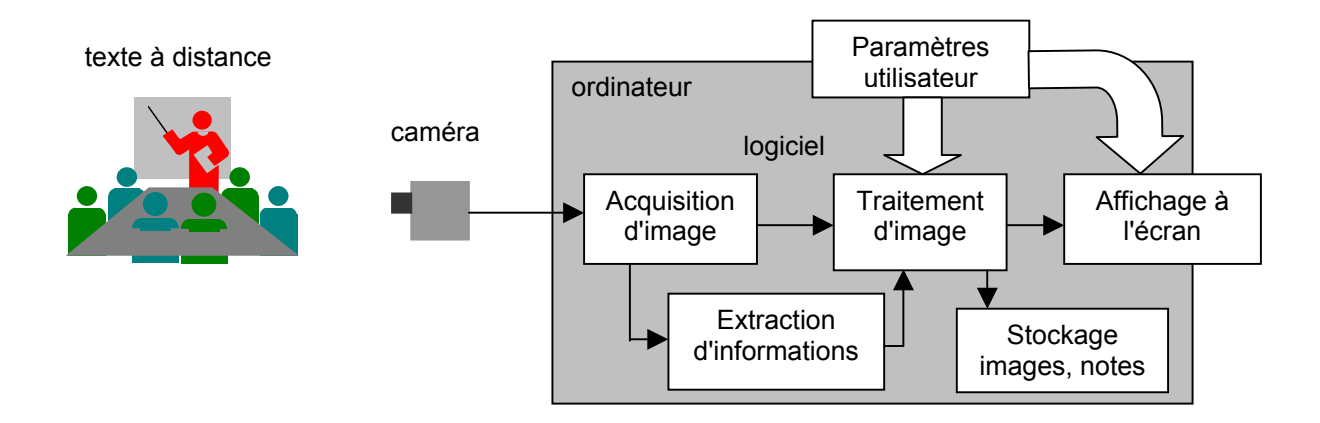

**Fig. 1** - Schéma d'ensemble du système PortaNum

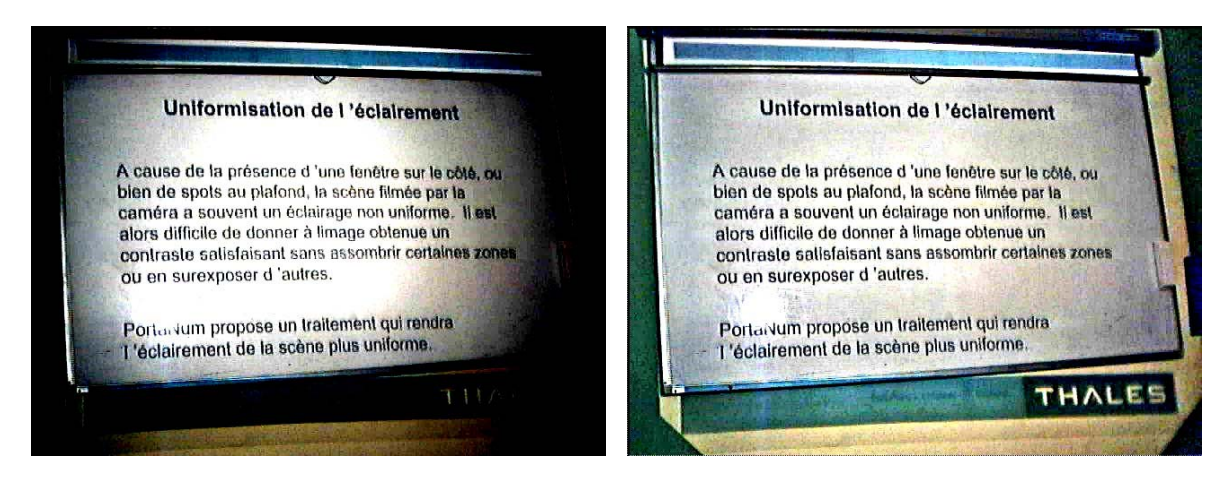

**Fig. 2 a** : image brute. **Fig. 2 b**: égalisation d'éclairement par filtre homomorphique

TABLEAU BLANC<br>Certains traitements TABLEAU BLANC TABLEAU BLANC<br>Certains traitements Certains traitements<br>Conviennent mieux aux textes<br>monuscrits qu'aux textes dectylographies. Certains Mairien aux textes monuscrits qu'aux textes dactylographies monuscrits of the me and the most of the largest of the theory of the surface of the surface of the surface of the surface of the surface of the surface of the surface of the surface of the surface of the surface of the su hannere of the same reason of the common of the common of the common the same service of the common of the common of the common of the common service of the common service of the common service of the common service of the  $(CMLI)$  $(CM_1)$ Si vous pu firez le sance sur sons<br>Avec l'égatisation d'éclairement", pousaurez<br>une image plus homogène Si vous préfinez de mone - le generalisme

**Fig. 3 a** : image brute. **Fig. 3 b**: seuillage puis élargissement des traits